## **Driver Panasonic Hdc Mdh1 19**

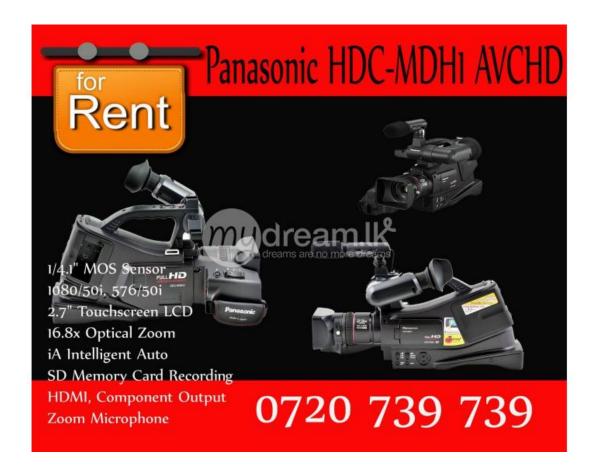

DOWNLOAD: https://tinurli.com/2ilstd

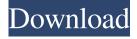

1/2

inch does not display properly what to do pablo\_\_: looks like your graphics card isn't correctly identified. you could use this tool to fix it. !nv | pablo\_\_ pablo\_\_: For Ati/NVidia/Matrox video cards, see !amd Open driver for AMD cards: amdgpu (cards >= GCN1.2 aka GCN 3rd gen), radeon (older cards). Closed drivers: amdgpu-pro (>= GCN1.2) fglrx (older cards, unsupported by AMD in 16.04+). For info on GCN levels, see For fglrx info, see the info it's probably missing the drive letters, try 'lsblk' to get them pablo\_\_: that means you need to install the amdgpu drivers, and possibly also mesa. ok pablo\_\_: try sudo apt-get install --reinstall linux-image-generic does the package 'docker' have a clean dependency problem because of the snap? in xenial, or was that a docker.io thing? teward: the package names match, i think. tomreyn: mmmmm it's a kernel issue i think so sudo apt-get install --reinstall linux-image-generic is not working pablo\_\_: 'sudo apt-get install --reinstall linux-image-generic' pablo\_\_: just fyi, unless you installed the nvidia proprietary drivers via ubuntu's default graphics driver mechanism, they will not be used here. 82157476af

hotstar app download for pc softonic altair hyperworks 12 crack free download Das Lied Von Eis Und Feuer.pdf

2/2